## [Kontak](https://wings.rs/app-help-kontakti)ti

Ova opcija se koristi za evidenciju kontakta po svakom partneru. Ova opc cirkularno slanje mailova. Svaki kontakt predstavlja jednu osobu i za nje podataka. Obavezno je uneti ime i prezime, a po~eljno je uneti i funkciju dodavati drugi podaci:

Ukoliko ~elite da na ete neki kontakt, pomerite kursor u prvu kolonu i otk Kursor se pozicionira na kontakt koji sadr~i otkucani string. Na ostalim p direktno menja podatak. Sve izmene se automatski snimaju u bazu, nema snimanje. Prvi kontakt u spisku (ozna en crvenom bojom) se automatski p partneru (kontakt, telefon, &). Sli no svaka izmena podataka o partnerima listi.

Koriste se sledee komande:

F2 Kreiranje novog kontakta. Ispod svih upisanih kontakta otvaraju se n podatke koji su definisani kao inicijalni (komanda F9).

F3 Brisanje podatka za kontakt. Briae se samo tekui red.

F9 Definisanje podataka i odgovaraju ih tipova. Preko ove opcije se def mogu e vezati za kontakt. Za svaki podatak se upisuje naziv (na pr. Ro podatka (na pr. Datum ) i da li se podatak pojavljuje inicijalno kod upisa Kasnije se stavke mogu brisati (F3) ili menjati (F4). Ovaj spisak se mo~e dozvoljeno brisati ili menjati polja za koja su ve uneti neki kontakti. Na: razli ito prvo slovo. Tip podatka odre uje sadr~aj tog polja. Mo~e biti tel datum, adresa i vrednost. Vrednost se stavlja u polja koja imaju ograni e primer, mo~e se definisati polje Slava gde se mo~e upisivati proizvoljan ENTER-om na prazno polje dobija lista prethodno unetih vrednosti, ato ol gde se unosi proizvoljan tekst izaberite crticu.

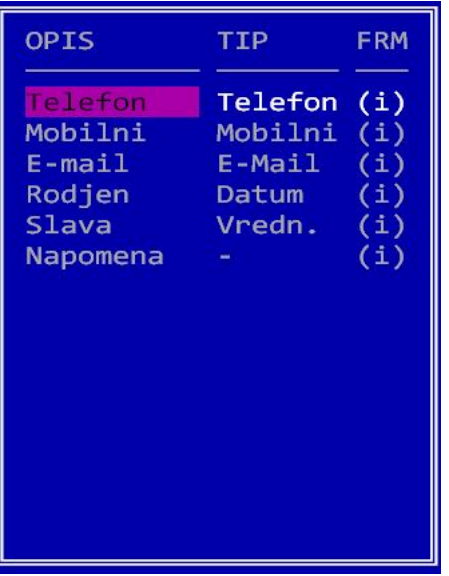

SPACE – otvaranje novog podatka u okviru postojećeg kontakta. Program upisuje podatak određenog tipa, ali ga lako možete izmeniti (Enter).

- +/- Pomeranje tekućeg kontakta gore ili dole.
- Alt-+/- Pomeranje tekućeg polja gore ili dole.
- Svaki unet mejl ima status u koloni "S" desno. Značenje oznaka je sledeće:
- "?" ili prazno status mejla nije poznat.
- "." mejl je ispitan i ispravan.
- "-" mejl ne treba ispitivati.
- "X" mejl je neispravan.

Status možete izmeniti tako što na ovoj koloni pritisnete ENTER i izaberete odgovarajući status.